# Hacettepe University Department of Industrial Engineering Undergraduate Program 2023-2024 Fall

EMU 430 – Data Analytics Week 11 December 15, 2023

Instructor: Erdi Dasdemir

edasdemir@hacettepe.edu.tr www.erdidasdemir.com

stringr Package

Case study - Heights and Regular expressions

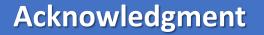

I drew inspiration primarily from <u>Dr. Rafael Irizarry's "Introduction to Data Science" Book</u>

and "Data Science" course by HarvardX on edX for the slides this week.

Common challenges in data wrangling are

- > extracting numeric data contained in character strings,
- > processing unorganized text into meaningful variable names or categorical variables.

Remember web scraping murders' data set. If you check the classes of population and total, you will see that they are character.

```
library (rvest)
library(tidyverse)
url <-
"https://en.wikipedia.org/w/index.php?title=Gun violence in the_United_States_by_sta
te&direction=prev&oldid=810166167"
data html <- read html(url)</pre>
class(data html)
[1] "xml document" "xml node"
tab <- data html |> html nodes("table")
tab <- tab[[1]]
tab <- tab |> html table()
murders raw <- tab |> setNames(c("state", "population", "total", "murder rate"))
class (murders raw$population)
[1] "character"
class(murders raw$total)
[1] "character"
```

- This is very common web scraping, since web pages and other formal documents use commas in numbers to improve readability.
- String processing challenges a data scientist faces are unique and often unexpected.
- It is not possible to cover everything but we will try to learn how to approach some of the common tasks:
  - removing unwanted characters from text
  - extracting numerical values from texts
  - finding and replacing characters
  - extracting specific parts of strings
  - converting free-form text to more uniform formats
  - splitting strings into multiple values.

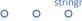

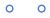

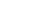

7/34

#### **String Processing Escaping**

To define strings in R, we can use either double quotes or single quotes:

```
my favorite course <- "emu430"</pre>
my favorite course <- 'emu430'
```

Now, what happens if the string we want to define includes double quotes? For example, if we want to write

```
emu430's students or 10"?
```

We can use escaping with the backslash / .

```
emu430's students
10"
```

Escaping characters is something we often have to use when processing strings.

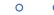

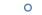

8/34

## stringr Package

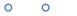

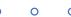

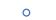

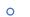

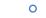

0 (

0

0 0

0 0

#### String Processing string

In general, string processing involves a string and a pattern.

```
murders_raw$population[1:3]

[1] "4,853,875" "737,709" "6,817,565"

as.numeric(murders_raw$population[1:3])

[1] NA NA NA
```

- This is because of the commas. The string processing we want to do here is to remove the pattern comma
  from.
- We need to locate the comma and replace them with an empty character.

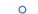

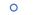

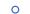

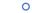

0

0

0

10/34

#### **String Processing stringr**

- Base R includes function to perform all these tasks.
- They don't follow a unifying convention, which makes it a bit hard to memorize and use.
- The stringr package basically repackages this functionality, but using a more consistent approach of naming functions

| stringr            | Task   | Description                                                       | Base R                 |
|--------------------|--------|-------------------------------------------------------------------|------------------------|
| str_detect         | Detect | Is the pattern in the string?                                     | grepl                  |
| str_which          | Detect | Returns the index of entries that contain the pattern.            | grep                   |
| str_subset         | Detect | Returns the subset of strings that contain the pattern.           | grep with value = TRUE |
| str_locate         | Locate | Returns positions of first occurrence of the pattern in a string. | regexpr                |
| str_locate<br>_all | Locate | Returns position of all occurrences of the pattern in a string.   | gregexp<br>r           |

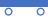

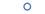

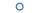

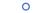

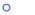

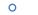

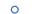

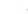

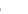

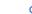

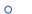

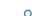

0

#### String Processing string

In general, string processing involves a string and a pattern.

```
murders_raw$population[1:3]

[1] "4,853,875" "737,709" "6,817,565"

as.numeric(murders_raw$population[1:3])

[1] NA NA NA
```

- This is because of the commas. The string processing we want to do here is to remove the pattern comma
  from.
- We need to locate the comma and replace them with an empty character.

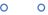

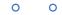

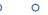

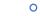

0

0

0

0

0

0

12/34

#### **String Processing stringr**

In stringr, Functions start with str\_, which means that type it and then hit Tab on keyboard,

```
murders raw$population[1:3]
as.numeric(murders raw$population[1:3])
murders raw$population |> str detect(",")
murders_raw$population |> str replace all(",", "") |> as.numeric()
as.numeric(str replace all(murders raw$population,",", ""))
#as this operation is so common, there is a function in readr package:
parse number(murders raw$population)
```

13/34

# Case study - Heights and Regular expressions

The **dslabs** package includes the raw data from which the heights dataset was obtained These heights were obtained using a web form in which students were asked to enter their heights.

```
library (dslabs)
head (reported heights)
class(reported heights$height)
# if we try to parse it into numbers, we get a warning:
x <- as.numeric(reported heights$height)</pre>
# we also do end up with many NAs:
sum(is.na(x))
 Here are some of the entries that are not successfully converted:
reported heights |>
  mutate(new height = as.numeric(height)) |>
  filter(is.na(new height)) |>
  head(n = 10)
```

O For example, in the output above, we see various cases that use the format x'y'' or x'y'' with x and y representing feet and inches, respectively.

We can find the number of problematic entries:

```
problems <- reported heights |>
 mutate(inches = suppressWarnings(as.numeric(height))) |>
  filter(is.na(inches) | inches < 50 | inches > 84) |>
  pull(height)
length (problems)
 50 inches is 127 centimeters
 84 inches to 213.36 centimeters
# this is the range that that covers about 99.9999% of the adult population
```

#### **Problematic patterns:**

1. A pattern of the form x ' y or x ' y ' ' or x ' y '' with x and y representing feet and inches, respectively. Here are ten examples:

2. A pattern of the form x . y or x , y with x feet and y inches. Here are ten examples:

3. Entries that were reported in centimeters rather than inches. Here are ten examples:

- A regular expression (regex) is a way to describe specific patterns of characters of text.
- They can be used to determine if a given string matches the pattern.
- Some tutorials:
  - https://www.regular-expressions.info/tutorial.html
  - https://r4ds.had.co.nz/strings.html#matching-patterns-with-regular-expressions
  - Cheat sheet: <a href="https://posit.co/wp-content/uploads/2022/10/strings-1.pdf">https://posit.co/wp-content/uploads/2022/10/strings-1.pdf</a>

#### **Strings are a regex**

Technically any string is a regex, perhaps the simplest example is a single character. So the comma, used in the next code example is a simple example of searching with regex.

```
pattern <- ","
str_detect(c("1", "10", "100", "1,000", "10,000"), pattern)
[1] FALSE FALSE TRUE TRUE</pre>
```

Above, we noted that an entry included a cm. This is also a simple example of a regex. We can show all the entries that used cm like this:

```
str_subset(reported_heights$height, "cm")
[1] "165cm" "170 cm"
```

- The main feature that distinguishes the regex language from plain strings is that we can use special characters.
- Now let's consider a slightly more complicated example. Which of the following strings contain the pattern cm or inches?
- We start by introducing | which means or

```
yes <- c("180 cm", "70 inches")</pre>
no < -c ("180", "70"")
s \leftarrow c(yes, no)
str detect(s, "cm|inches")
s[str detect(s, "cm|inches")]
```

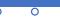

#### **Special characters**

- Another special character that will be useful for identifying feet and inches values is  $\setminus d$  which means any digit: 0, 1, 2, 3, 4, 5, 6, 7, 8, 9.
- The backslash is used to distinguish it from the character d. In R, we have to escape the backslash  $\setminus$  so we actually have to use  $\setminus \setminus d$  to represent digits.

```
yes <- c("5", "6", "5'10", "5 feet", "4'11")
no <- c("", ".", "Five", "six")
s \leftarrow c(yes, no)
pattern <- "\\d"</pre>
str detect(s, pattern)
s[str detect(s, pattern)]
str view(s, pattern)
str view(s, pattern, match = NA)
```

#### **Character Classes**

Character classes are used to define a series of characters that can be matched. We define character classes with square brackets []. So, for example, if we want the pattern to match only if we have a 5 or a 6, we use the regex [56]:

```
yes <- c("5", "6", "5'10", "5 feet", "4'11")
no <- c("", ".", "Five", "six")
s \leftarrow c(yes, no)
str view(s, "[56]", match = NA)
str view(s, "5|6", match = NA)
```

#### **Character Classes**

Suppose we want to match values between 4 and 7. A common way to define character classes is with ranges.

So, for example, [0-9] is equivalent to  $\backslash \backslash d$ . The pattern we want is therefore [4-7].

```
yes <- as.character(4:7)
no <- as.character(1:3)
s <- c(yes, no)
str_detect(s, "[4-7]")
str_view(s, "[4-7]")</pre>
```

#### **Character Classes**

Neep in mind that characters do have an order and the digits do follow the numeric order. So 0 comes before 1 which comes before 2 and so on. For the same reason, we can define lower case letters as [a-z], upper case letters as [A-Z], and [a-zA-z] as both.

o Notice that  $\w$  is equivalent to [a-zA-Z0-9].

(\w stands for word character and it matches any letter, number, or underscore)

#### **Bounded quantifiers**

For the inches part, we can have one or two digits.

This can be specified in regex with quantifiers.

This is done by following the pattern with curly brackets containing the number of times the previous entry can be repeated.

```
pattern <- "^\\d{1,2}$"

yes <- c("1", "5", "9", "12")

no <- c("123", "a4", "b")

str_view(c(yes, no), pattern, match = NA)</pre>
```

#### **Case Study: Heights**

With what we have learned, we can now construct an example for the pattern x ' y '' with x feet and y inches.

```
pattern <- "^[4-7]'\\d{1,2}\"$"

yes <- c("5'7\"", "6'2\"", "5'12\"")

no <- c("6,2\"", "6.2\"","I am 5'11\"", "3'2\"", "64")

str_detect(yes, pattern)

str_detect(no, pattern)</pre>
```

The pattern is now getting complex, but you can look at it carefully and break it down:

- ^ = start of the string
- $\triangleright$  [4-7] = one digit, either 4,5,6 or 7
- > ' = feet symbol
- \" = inches symbol
- > \$ = end of the string

#### White Space

Another problem we have is spaces. For example, our pattern does not match 5 ' 4" because there is a space between ' and 4 which our pattern does not permit.

```
identical("Hi", "Hi ")
```

In regex,  $\setminus s$  represents white space. To find patterns like 5 ' 4, we can change our pattern to:

```
pattern 2 <- "^[4-7]' \s \d{1,2} \"
str subset (problems, pattern 2)
```

However, this will not match the patterns with no space. So do we need more than one regex pattern? It turns out we can use a quantifier for this as well.

**Unbounded quantifiers:** \*, ?, +\*\*

- We want the pattern to permit spaces but not require them. Even if there are several spaces, like in this example 5 ' 4, we still want it to match. There is a quantifier for exactly this purpose.
- o In regex, the character \* means zero or more instances of the previous character. Here is an example:

```
yes <- c("AB", "A1B", "A11B", "A111B")
no <- c("A2B", "A21B")
str_detect(yes, "A1*B")
str_detect(no, "A1*B")</pre>
```

**Unbounded quantifiers:** \*, ?, +\*\*

There are two other similar quantifiers.

- For none or once, we can use ?,
- for one or more, we can use +.

You can see how they differ with this example:

```
yes <- c("AB", "A1B", "A11B", "A111B", "A1111B")
no <- c("A2B", "A21B")
s <- c(yes, no)
none_or_more <- str_detect(s, "A1*B")
nore_or_once <- str_detect(s, "A1?B")
once_or_more <- str_detect(s, "A1+B")</pre>
```

#### **Not Include**

To specify patterns that we do **not** want to detect, we can use the ^ symbol but only **inside** square brackets. Remember that outside the square bracket ^ means the start of the string. So, for example, if we want to detect digits that are preceded by anything except a letter we can do the following:

```
pattern <- "[^a-zA-Z]\\d"

yes <- c(".3", "+2", "-0", "*4")

no <- c("A3", "B2", "C0", "E4")

str_detect(yes, pattern)

str detect(no, pattern)</pre>
```

#### **Case Study: Heights** → **Search and Replace**

Earlier we defined the object problems containing the strings that do not appear to be in inches. We can see that not too many of our problematic strings match the pattern:

```
pattern <- "^[4-7]'\\d{1,2}\"$"
sum(str_detect(problems, pattern))
problems[c(2, 10, 11, 12, 15)] |> str view(pattern, match = NA)
```

#### Case Study: Heights → Search and Replace

```
# one problem is
str subset(problems, "inches")
str subset(problems, "''")
# we will try to obtain format : x'y -> x feet, y inches
pattern <- "^[4-7]' \setminus d\{1,2\}$"
problems |>
  str replace("feet|ft|foot", "'") |> # replace feet, ft, foot with '
  str replace("inches|in|''|\"", "") |> # remove all inches symbols
  str detect(pattern) |>
  sum()
```

#### **Case Study: Heights** → **Search and Replace**

```
# another problem is the spaces: x' y"

pattern <- "^[4-7]\\s*'\\s*\\d{1,2}$"

problems |>
   str_replace("feet|ft|foot", "'") |> # replace feet, ft, foot with '
   str_replace("inches|in|''|\"", "") |> # remove all inches symbols
   str_detect(pattern) |>
   sum()
```

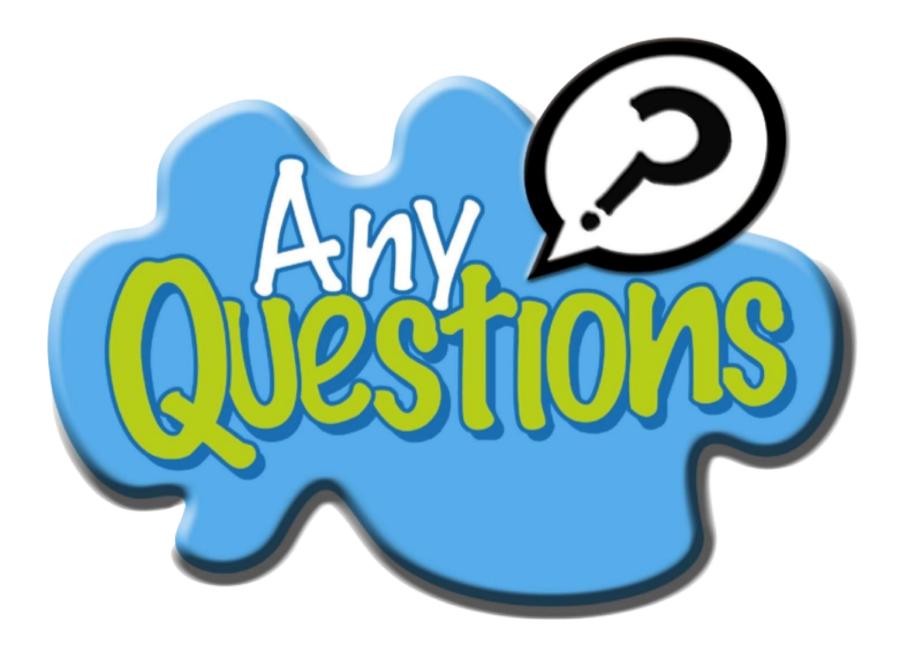